# **Nuevo MapaInversiones**

Obras Públicas en Argentina

## **¿Qué es MapaInversiones?**

Es una plataforma que brinda información sobre las obras públicas proyectadas, en ejecución y finalizadas bajo la gestión del Ministerio de Obras Públicas, sus organismos y empresas. Busca impulsar la transparencia, estimular la participación y el control de la ciudadanía en la gestión de los recursos públicos, fijando canales para presentar comentarios, sugerencias, reclamos o formular denuncias.

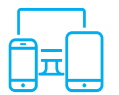

#### **Ingreso**

- 1. Ingresá al sitio MapaInversiones a través de: **https://www.argentina.gob.ar/obras-publicas**
- 2. Deslizá hacia abajo para encontrar las distintas opciones de búsqueda de obras y proyectos.

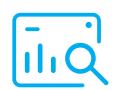

**Búsqueda de obras y proyectos**

- 3. Podés elegir si deseás buscar obras o proyectos haciendo click en la pestaña correspondiente.
- 4. En la barra de **"Búsqueda"** ingresá una o más palabras de referencia para encontrar la obra o proyecto que querés consultar.
- 5. Además, podés localizar una obra en el mapa apretando el botón **"Ubicación de obras"**, que te lleva a un menú desplegable.
- 6. Ingresando en cada obra o proyecto podés visualizar información general sobre los mismos, acceder a fotos y videos y constatar su avance físico o financiero.

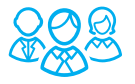

### **Participación ciudadana**

- 7. Con un usuario y contraseña (creado previamente) podés dejar comentarios y sugerencias para cada obra y/o proyecto, subir imágenes propias al sitio y descargar el detalle actual del proyecto en PDF.
- 8. También, al final del sitio podes solicitar mas información sobre una obra a través de un Pedido de Información Pública o denunciar ante la Oficina Anticorrupción.

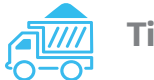

#### **Tipología de obras**

9. Seleccioná el botón **"Inversiones por Sector"** y visualizá la distribución de las obras según su tipología (de agua y cloacas, de arquitectura, etc.).

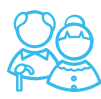

#### **Infraestructura del cuidado**

10. Seleccioná el botón **"Infraestructura del Cuidado"** y obtené información sobre los Centros de Desarrollo Infantil, los Centros Territoriales de Políticas de Género y Diversidad, los Espacios para las Juventudes y las Personas Mayores, entre otras obras finalizadas y/o en ejecución.

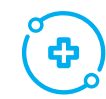

#### **Red Federal de Infraestructura Sanitaria**

11. Seleccioná el botón **"COVID-19 Red de Emergencia Sanitaria"** y accedé a la información sobre la construcción y equipamiento de Hospitales Modulares de Emergencia, sobre los Centros de Aislamiento Sanitario en complejos penitenciarios y sobre los Centros Modulares Sanitarios.

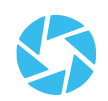

#### **Obras para la Acción Climática y ODS**

12. En esta sección podrás acceder a los botones de **"Adaptación"** y **"Mitigación"**, referidos a las obras ambientales y al botón **"Impacto en los ODS"**, donde podrás conocer los Objetivos de Desarrollo Sostenible (ODS) en los que el ministerio incide de manera directa e indirecta.

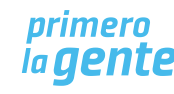

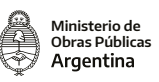